## **خطوات تعديل البيانات الوظيفية واالطالع على بيان الخدمة للمعلمين في منصة مسار أخوكم / عبدالرحمن الزهراني[اضغط هنا للدخول إلى منصة مسار](https://masar.sa/Portal/Account/Login)**  صللـــأز<br>Masar الصفحةالرئيسية الخدماتالالكترونية اتصل⊬ا لمستخده خالقوية المطنبة **-1 تسجيل الدخول عبر -2تسجيل دخول**   $\overline{\phantom{a}}$ **النفاذ الوطني الموحد. من خلل بيانات ابشر.**

لإدارة و تطوير الموارد البشرية

.<br>حلول رقمية مبتكرة و آمنة لإدارة رأس المال البشري و<br>تحقيق التمرز في الآداء الحكومي.

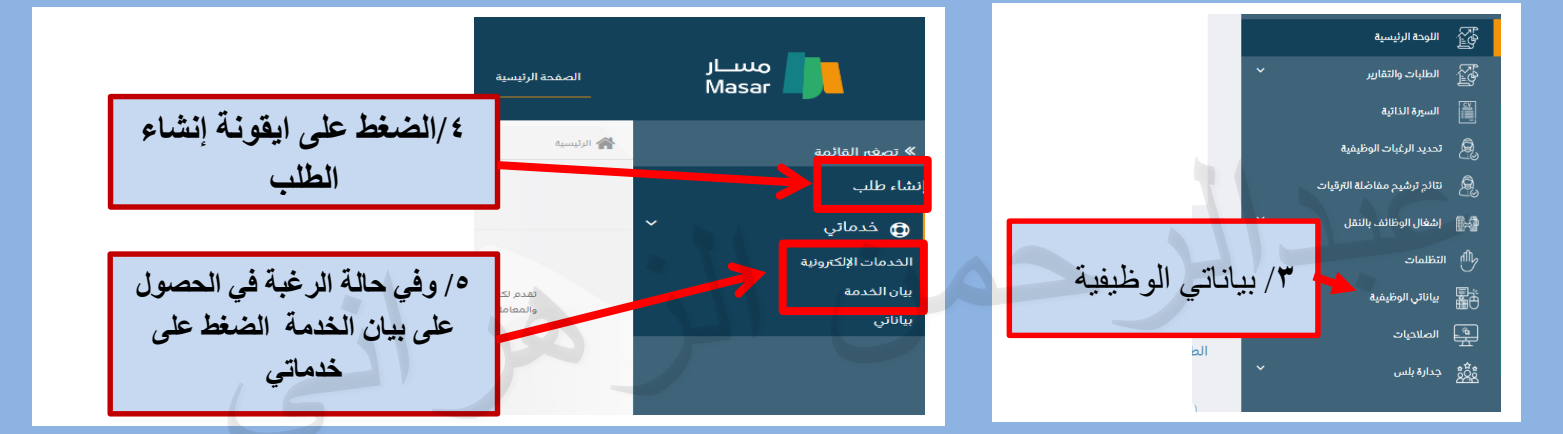

عادة تعيين/تغيير كلمة المرور  $\hat{\mathbf{e}}$ 

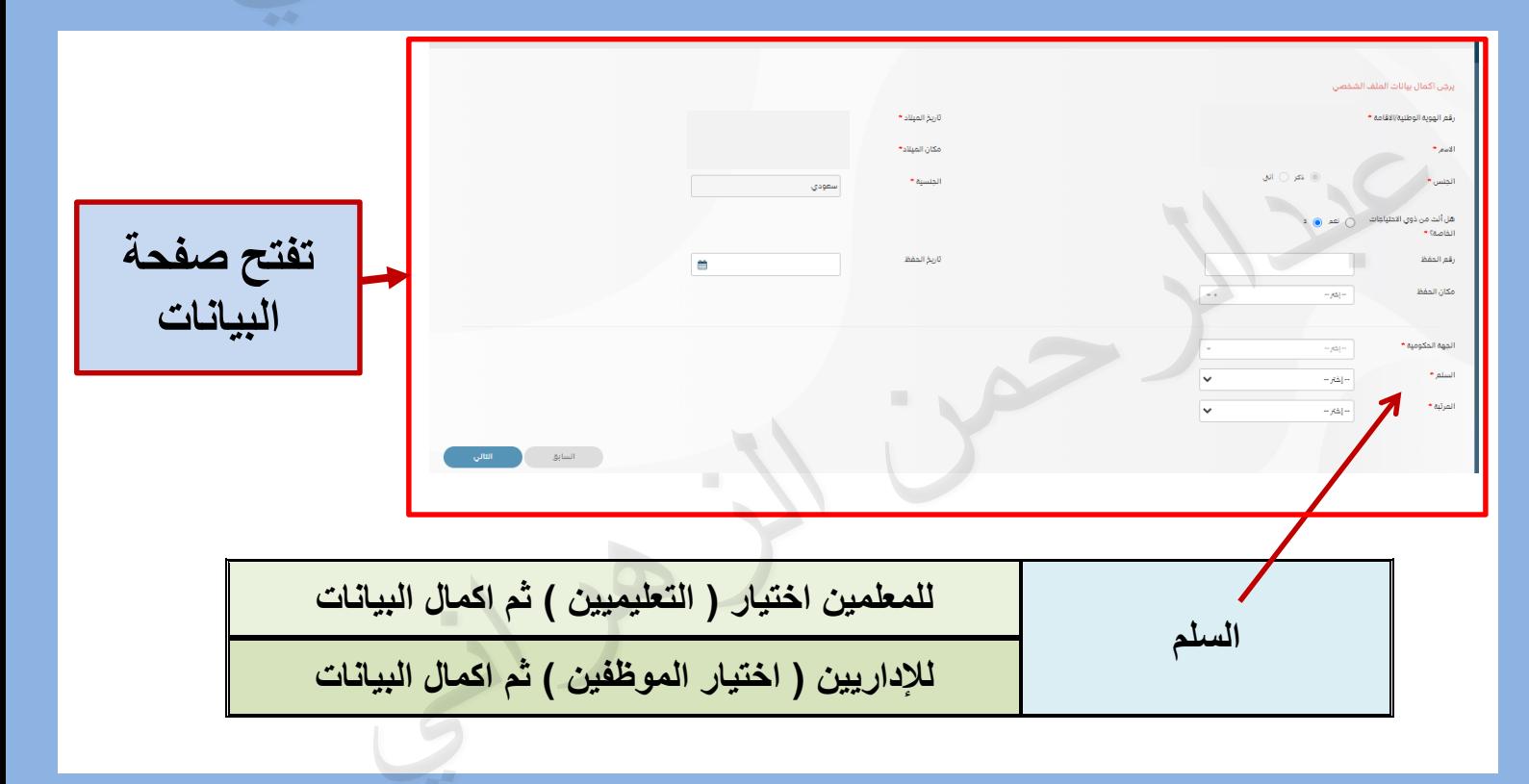

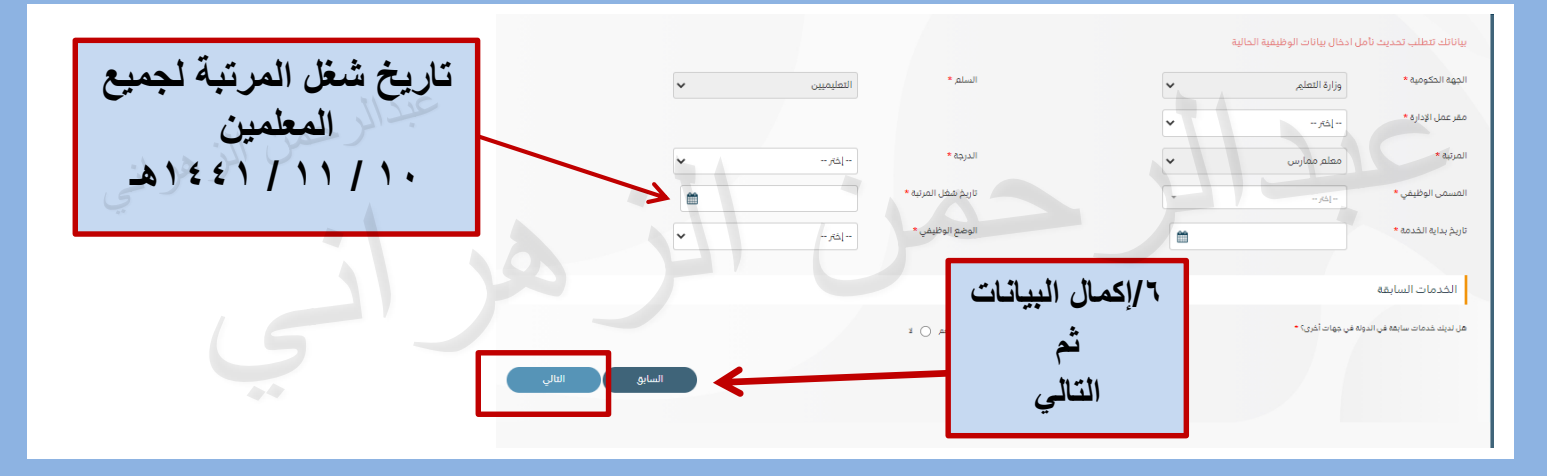

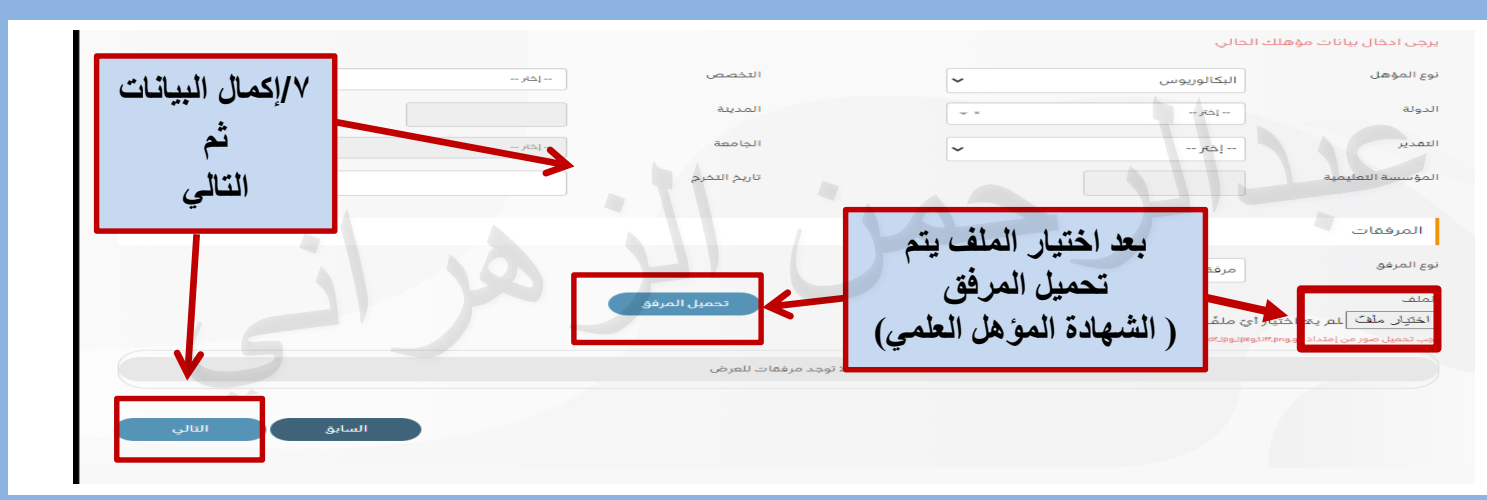

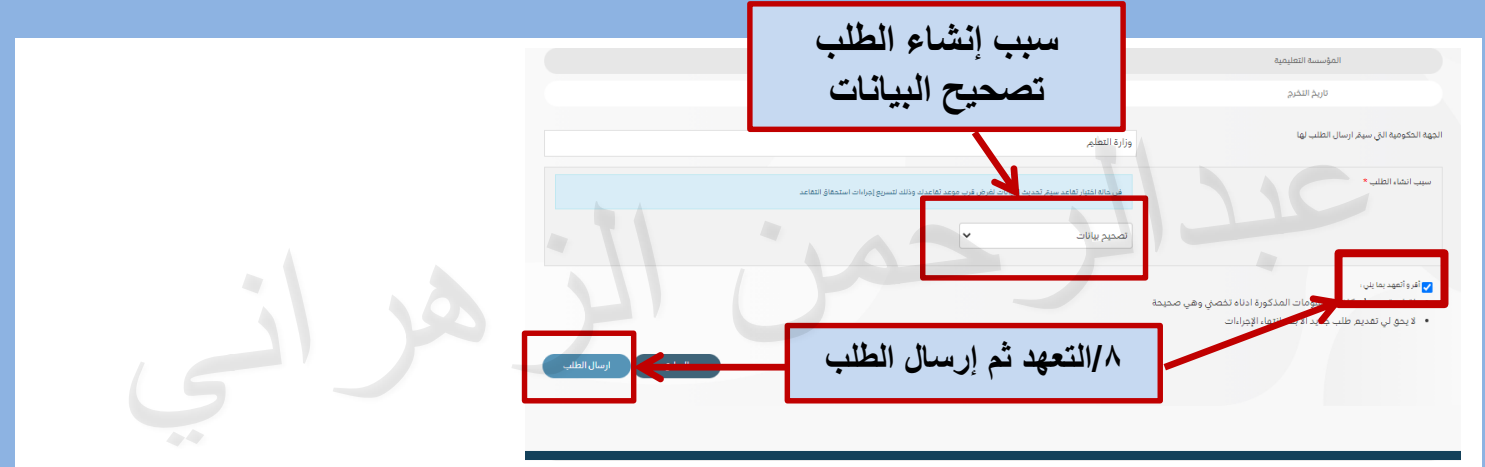

## **تعليمات حول تعبئة البيانات**

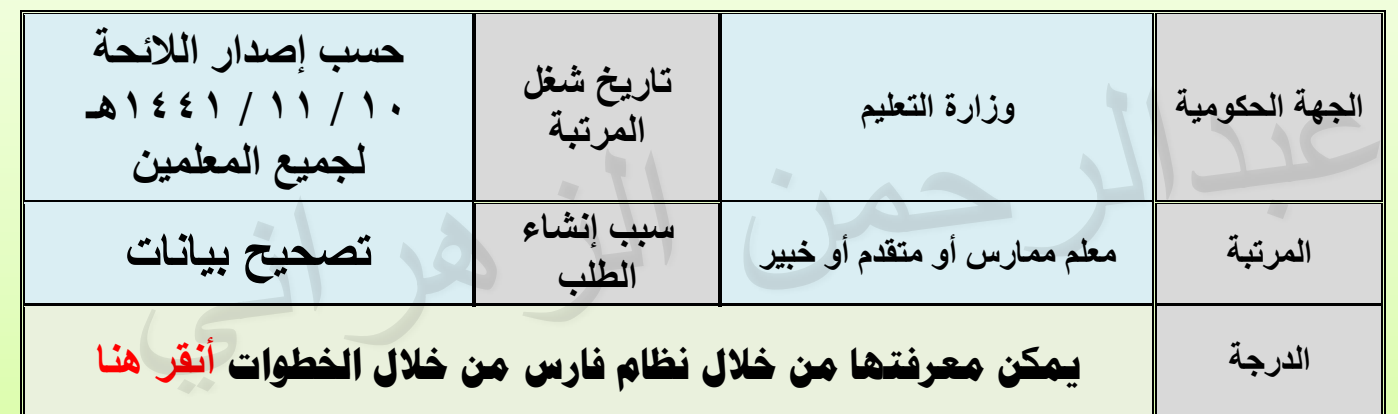